## עבודה עם kolfix

1. את התוכנה מריצים מה-Zenworks Adaptive Agent (כך נראה האייקון שלו: <u>המשלול</u> ). לאחר דקה-או-שתיים שבהן יראה כאילו לא קורה כלום ההתקנה תסתיים. ניתן לדעת שההתקנה הסתיימה כאשר האייקון הבא יופיע על הדסקטופ:

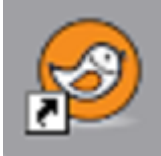

.2 כדי לתת לתוכנה להקריא טקסט, יש להדביק אותו בחלון וללחוץ על **PLAY** או לבחור )לסמן( טקסט וללחוץ על **11F+CTRL**( שימו לב שב"אינטרנט-אקספלורר" קיצור מקלדת זה משמש להצגת הדף במסך מלא). להלן צילום מסך של הממשק:

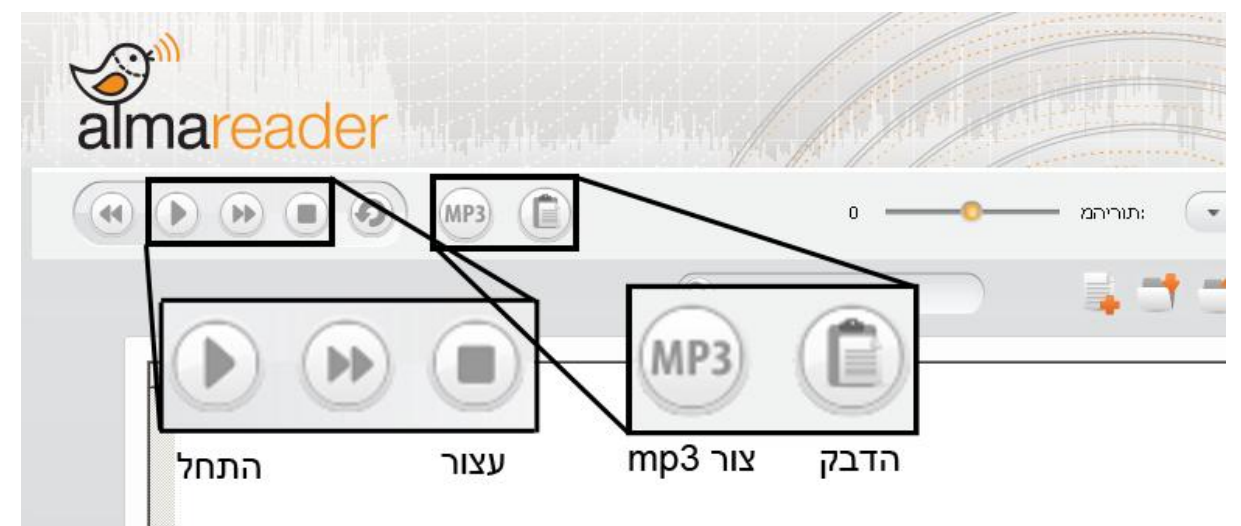

.3 ניתן ליצור קובץ 3mp מהטקסט שהודבק בחלון התוכנה ע"י לחיצה על כפתור **3MP**. יפתח חלון שמבקש נתיב שבו יש לשמור את הקובץ ולאחר מכן התוכנה תיצור את הקובץ.